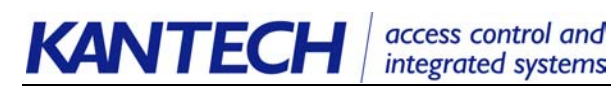

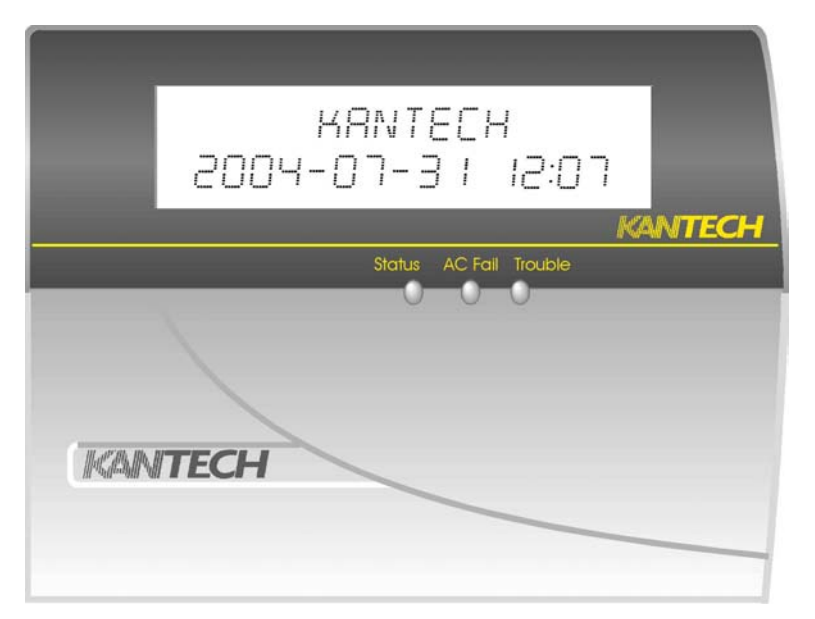

# **1. Introduction**

The KT3-LCD keypad module, for use with KT-300 controller, presents date and time via a 32-character liquid crystal display.

## **2. Specifications**

- Connects to control panel via 4-wire Combus
- Current Draw: 50mA (from Combus)
- Inputs status (green), AC fail (red) and trouble (yellow) status lights

## **3. Installation**

#### *3.1. Unpacking*

The KT3-LCD package includes the following parts/items:

- One (1) KT3-LCD keypad
- Four (4) mounting screws
- One (1) installation instructions sheet

## *3.2. Mounting*

The keypad should be mounted where it is accessible to designated points of entry/exit. Once a dry and secure location is selected, perform the following steps to mount the keypad:

- **1.** Remove the keypad backplate by loosening the screw located at the base of the unit.
- **2.** Secure the keypad backplate to the wall in the desired location. Use the included screws.
- **3.** Before mounting the keypad to its backplate, complete keypad wiring.

## *3.3. Wiring*

Before beginning to wire the unit, ensure that all power (AC transformer and battery) is disconnected from the control panel.

To complete keypad wiring, connect the four Combus wires (red, black, yellow and green) to the keypad terminals (R B Y G).

Consult the diagram below:

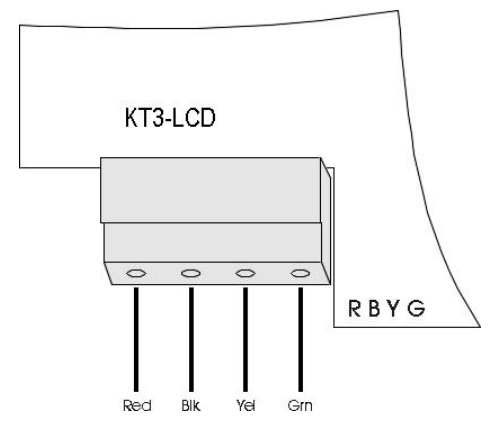

## *3.4. Applying Power*

Once all wiring is complete, apply power to the controller. Connect the battery leads to the battery, then connect the AC transformer.

*Note: Do not connect the power until all wiring is complete*.

#### **4. Assigning the Keypad**

Once all wiring is complete, the keypad must be assigned to the system. To assign the keypad, perform the following steps:

- **1.** Establish communication between the PC and the controller,
- **2.** Press the pound key (#) on each keypad,
- **3.** A serial number should be displayed on the screen, in the same window where the serial number is displayed. You should see the type of module and on which controller it is connected,
- **4.** From the software, select the functionality of the KT-LCD4501 and enter the serial number in the proper field (see your software reference manual under controller definition— Assigning modules for more details).